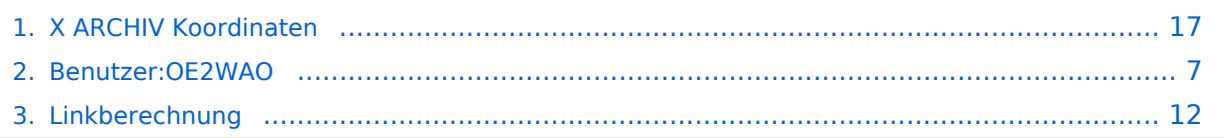

**−**

# **X ARCHIV Koordinaten**

[Versionsgeschichte interaktiv durchsuchen](https://wiki.oevsv.at) [VisuellWikitext](https://wiki.oevsv.at)

## **[Version vom 22. Dezember 2009, 00:23](#page-16-0)  [Uhr](#page-16-0) ([Quelltext anzeigen\)](#page-16-0)**

[OE2WAO](#page-6-0) ([Diskussion](https://wiki.oevsv.at/w/index.php?title=Benutzer_Diskussion:OE2WAO&action=view) | [Beiträge](https://wiki.oevsv.at/wiki/Spezial:Beitr%C3%A4ge/OE2WAO)) [← Zum vorherigen Versionsunterschied](#page-16-0)

Eine Kontrolle der Koordinaten kann und sollte auch in [http://earth.google.de Google Earth] durchgeführt werden.<br>

#### **[Quelltext anzeigen\)](#page-16-0)** [OE2WAO](#page-6-0) [\(Diskussion](https://wiki.oevsv.at/w/index.php?title=Benutzer_Diskussion:OE2WAO&action=view) | [Beiträge\)](https://wiki.oevsv.at/wiki/Spezial:Beitr%C3%A4ge/OE2WAO) K

**[Version vom 10. Januar 2010, 17:56 Uhr](#page-16-0) (**

[Zum nächsten Versionsunterschied →](#page-16-0)

#### **Zeile 1: Zeile 1:**

**+**

[[Kategorie:Digitaler Backbone]] [[Kategorie:Digitaler Backbone]]

Eine Kontrolle der Koordinaten kann und sollte auch in [http://earth.google.de Google Earth] durchgeführt werden**. <br>Für [http://earth.google.de Google Earth] existiert auch ein [http://www.qslnet.de/member/hb9tlk**

**/hammap.kmz Rufzeichen-Standort Plugin], zum Anzeigen gespeicherter Amateurfunk Stationen**.<br>

Zur [[Linkberechnung]] gibt es die freie Software [[Linkberechnung|Radio Mobile]].

# Version vom 10. Januar 2010, 17:56 Uhr

Zur [[Linkberechnung]] gibt es die freie Software [[Linkberechnung|Radio Mobile]].

Eine Kontrolle der Koordinaten kann und sollte auch in [Google Earth](http://earth.google.de) durchgeführt werden. Für [Google Earth](http://earth.google.de) existiert auch ein [Rufzeichen-Standort Plugin,](http://www.qslnet.de/member/hb9tlk/hammap.kmz) zum Anzeigen gespeicherter Amateurfunk Stationen.

Zur [Linkberechnung](#page-11-0) gibt es die freie Software [Radio Mobile](#page-11-0).

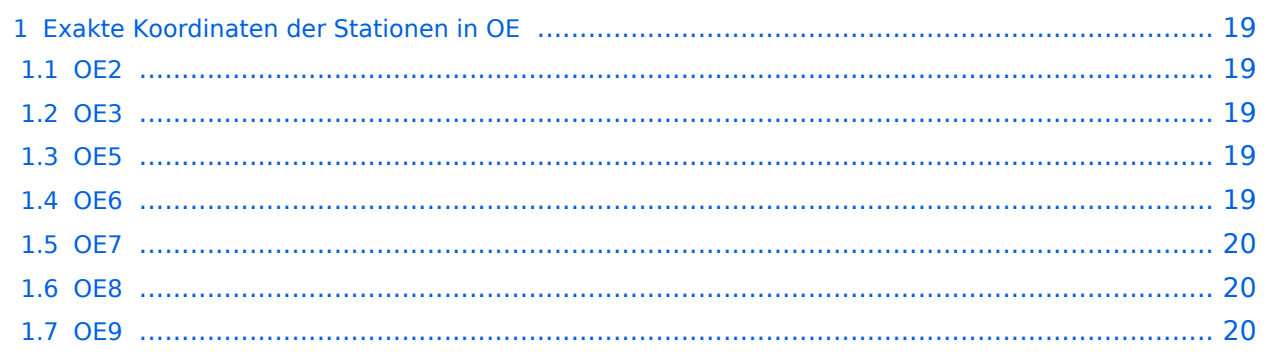

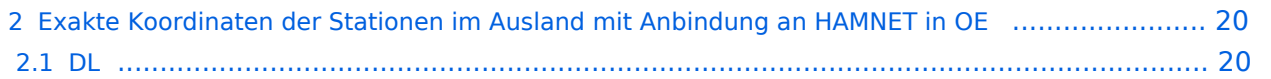

# Exakte Koordinaten der Stationen in OE

## **OE2**

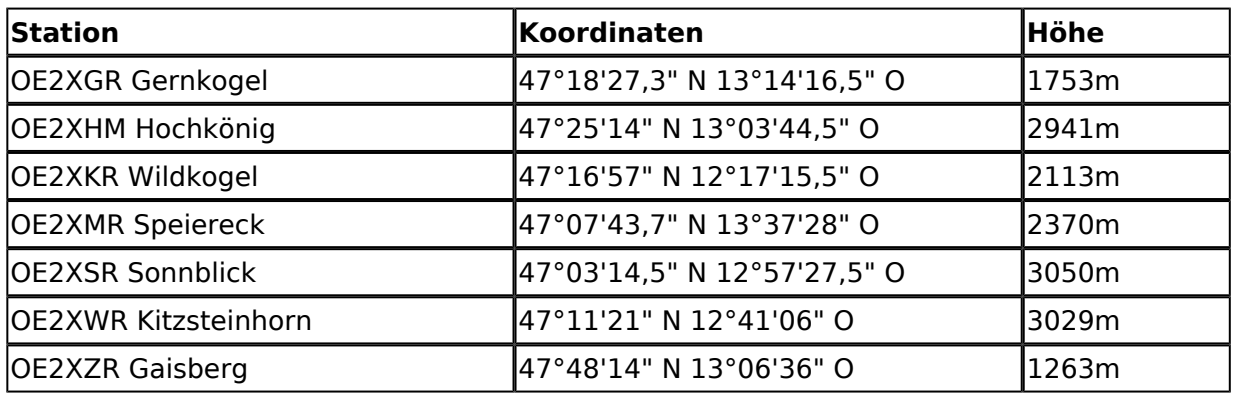

### **OE3**

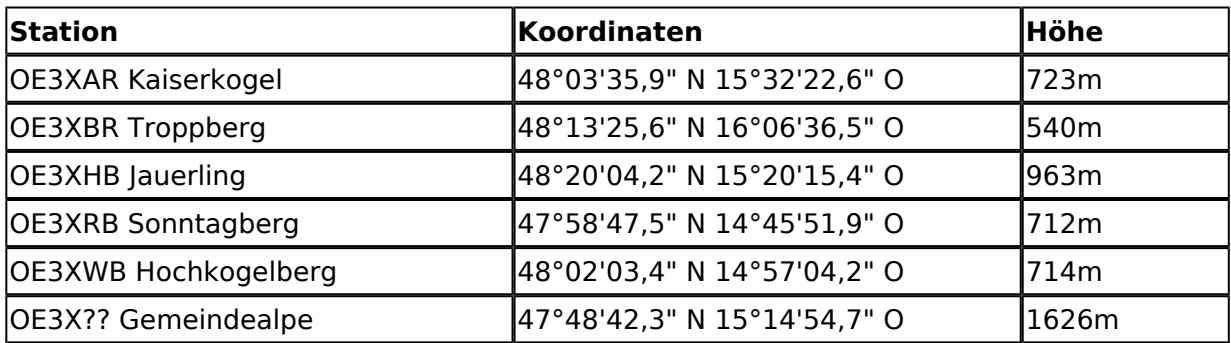

## **OE5**

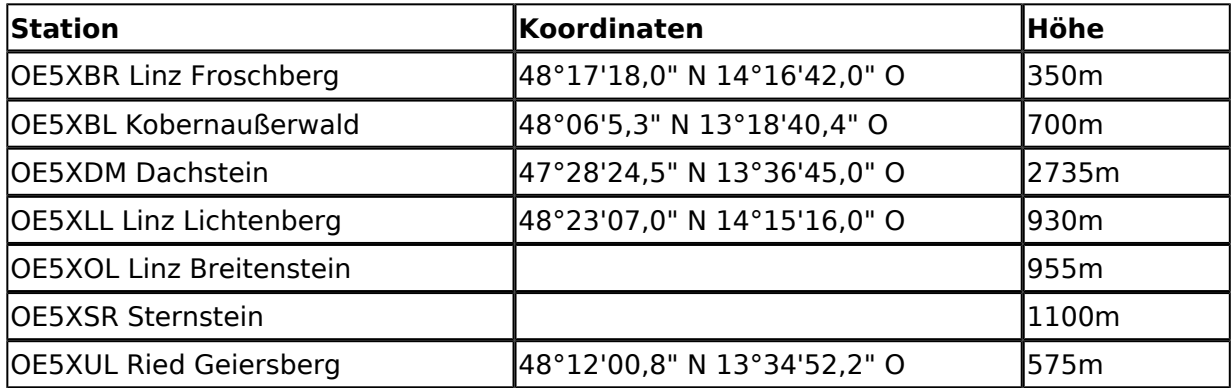

## **OE6**

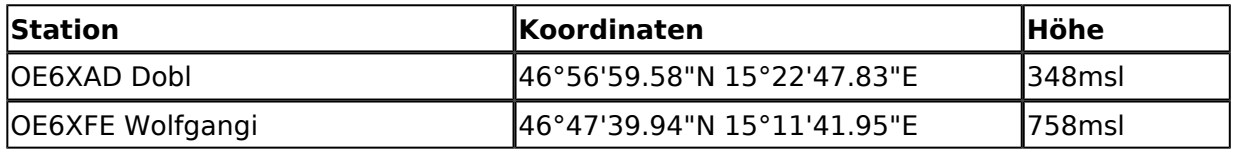

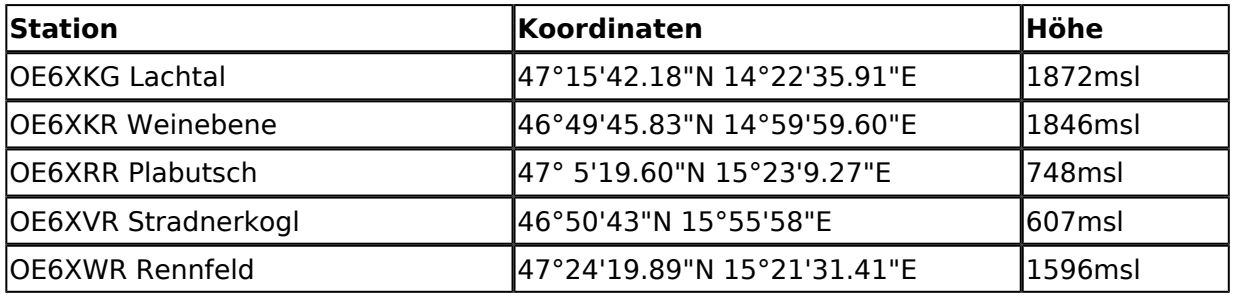

## **OE7**

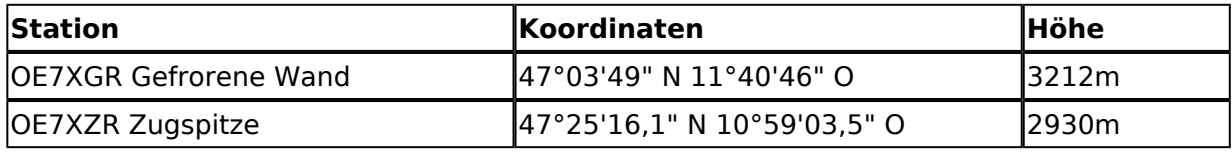

#### **OE8**

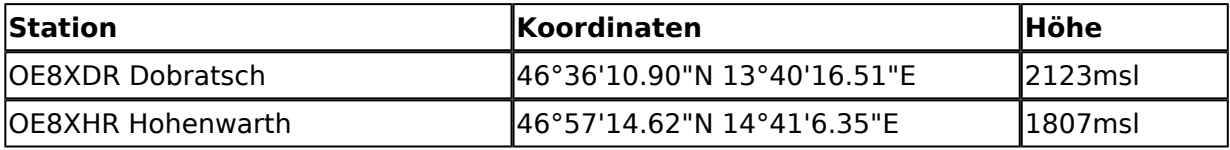

## **OE9**

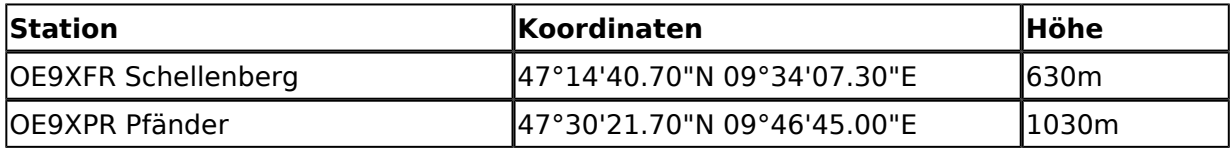

# Exakte Koordinaten der Stationen im Ausland mit Anbindung an HAMNET in OE

## **DL**

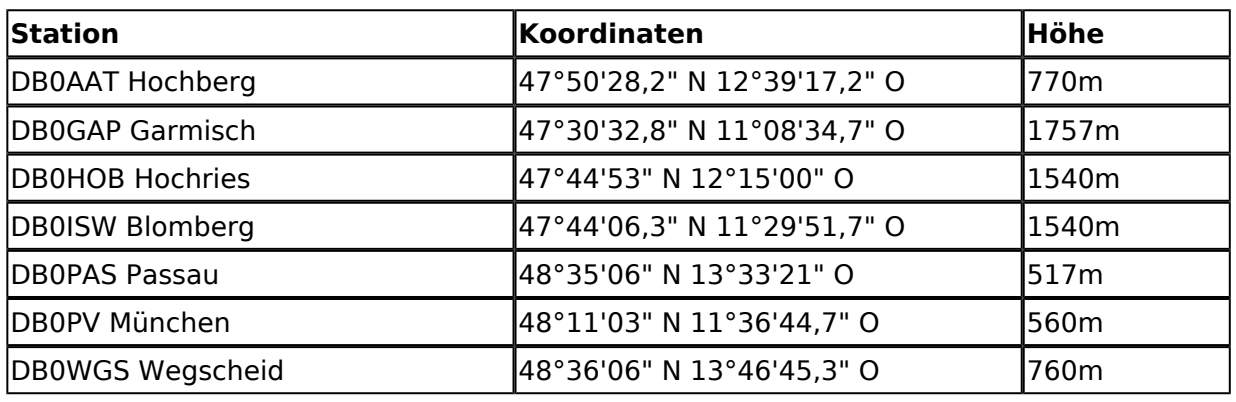

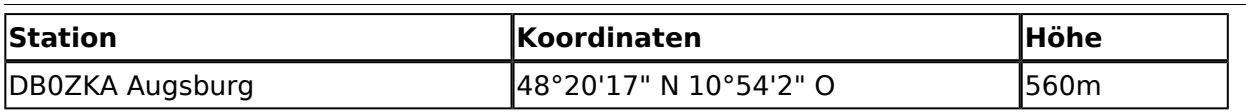

**−**

# <span id="page-6-0"></span>**X ARCHIV Koordinaten: Unterschied zwischen den Versionen**

[Versionsgeschichte interaktiv durchsuchen](https://wiki.oevsv.at) [VisuellWikitext](https://wiki.oevsv.at)

#### **[Version vom 22. Dezember 2009, 00:23](#page-16-0)  [Uhr](#page-16-0) ([Quelltext anzeigen\)](#page-16-0)** [OE2WAO](#page-6-0) ([Diskussion](https://wiki.oevsv.at/w/index.php?title=Benutzer_Diskussion:OE2WAO&action=view) | [Beiträge](https://wiki.oevsv.at/wiki/Spezial:Beitr%C3%A4ge/OE2WAO))

[← Zum vorherigen Versionsunterschied](#page-16-0)

Eine Kontrolle der Koordinaten kann und sollte auch in [http://earth.google.de Google Earth] durchgeführt werden.<br>

#### **[Version vom 10. Januar 2010, 17:56 Uhr](#page-16-0) ( [Quelltext anzeigen\)](#page-16-0)** [OE2WAO](#page-6-0) [\(Diskussion](https://wiki.oevsv.at/w/index.php?title=Benutzer_Diskussion:OE2WAO&action=view) | [Beiträge\)](https://wiki.oevsv.at/wiki/Spezial:Beitr%C3%A4ge/OE2WAO)

K

[Zum nächsten Versionsunterschied →](#page-16-0)

#### **Zeile 1: Zeile 1:**

**+**

[[Kategorie:Digitaler Backbone]] [[Kategorie:Digitaler Backbone]]

Eine Kontrolle der Koordinaten kann und sollte auch in [http://earth.google.de Google Earth] durchgeführt werden**. <br>Für [http://earth.google.de Google Earth] existiert auch ein** 

**[http://www.qslnet.de/member/hb9tlk /hammap.kmz Rufzeichen-Standort Plugin], zum Anzeigen gespeicherter Amateurfunk Stationen**.<br>

Zur [[Linkberechnung]] gibt es die freie Software [[Linkberechnung|Radio Mobile]].

# Version vom 10. Januar 2010, 17:56 Uhr

Zur [[Linkberechnung]] gibt es die freie Software [[Linkberechnung|Radio Mobile]].

Eine Kontrolle der Koordinaten kann und sollte auch in [Google Earth](http://earth.google.de) durchgeführt werden. Für [Google Earth](http://earth.google.de) existiert auch ein [Rufzeichen-Standort Plugin,](http://www.qslnet.de/member/hb9tlk/hammap.kmz) zum Anzeigen gespeicherter Amateurfunk Stationen.

Zur [Linkberechnung](#page-11-0) gibt es die freie Software [Radio Mobile](#page-11-0).

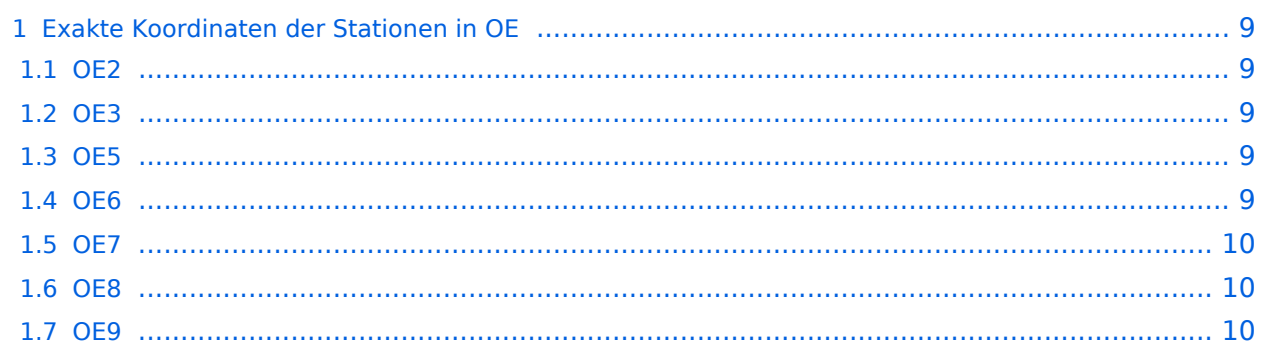

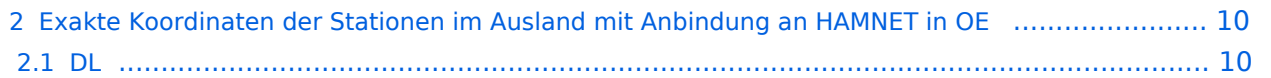

# <span id="page-8-0"></span>Exakte Koordinaten der Stationen in OE

## <span id="page-8-1"></span>**OE2**

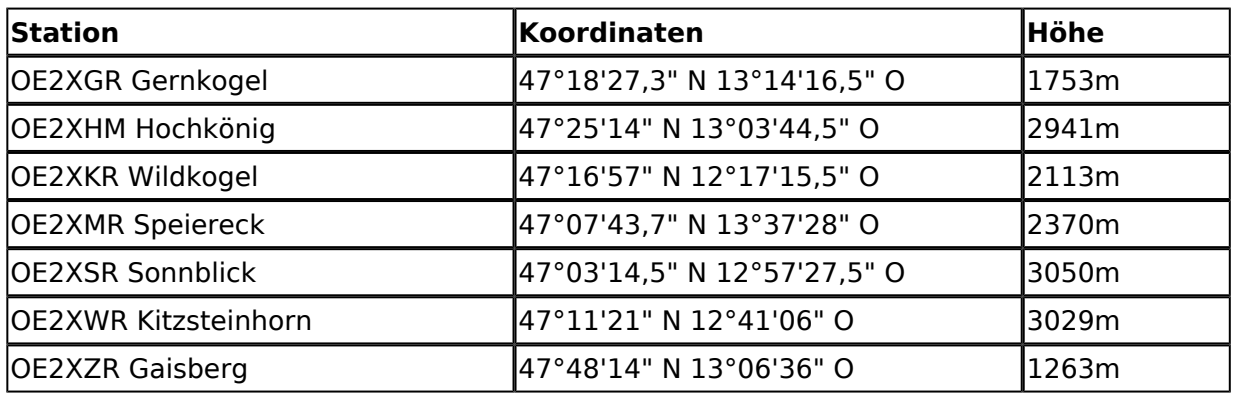

### <span id="page-8-2"></span>**OE3**

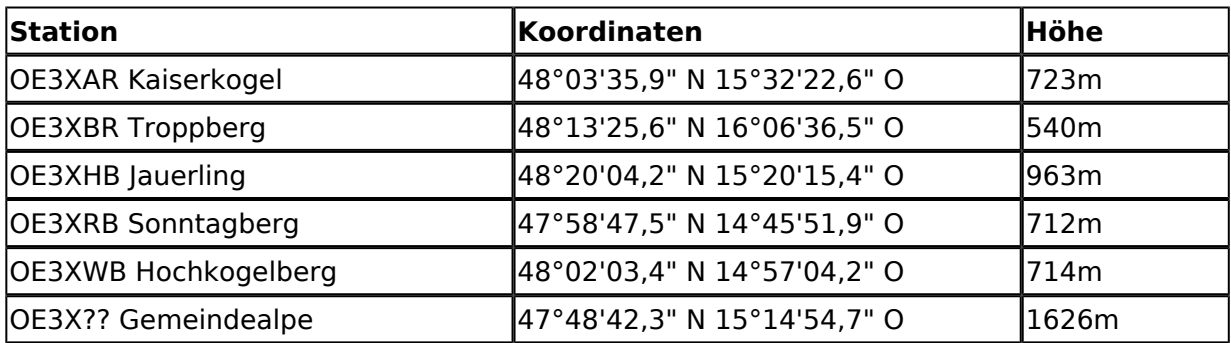

## <span id="page-8-3"></span>**OE5**

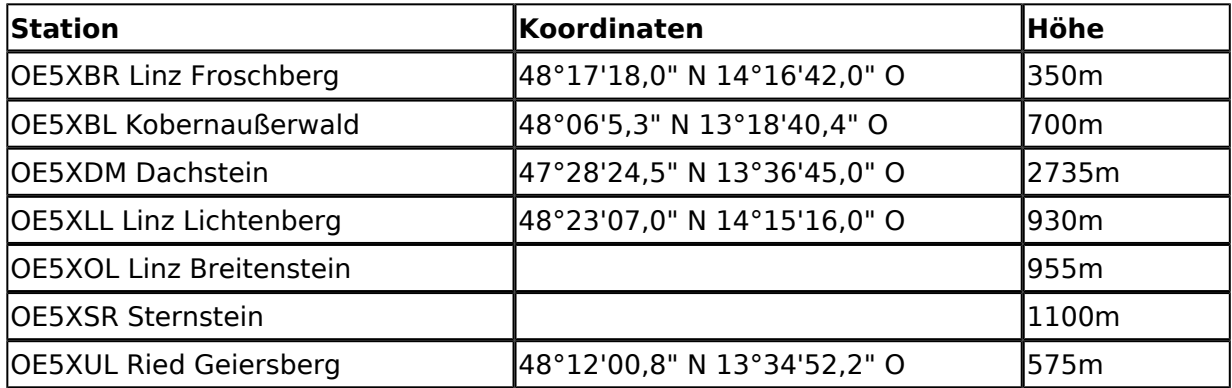

## <span id="page-8-4"></span>**OE6**

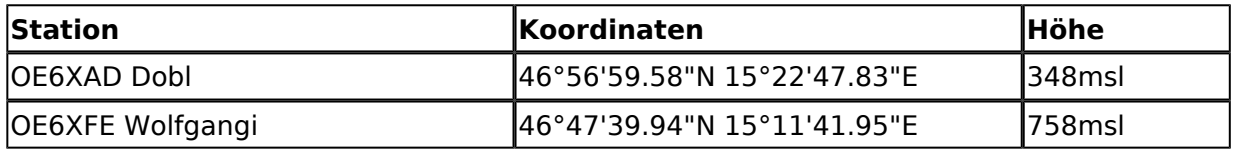

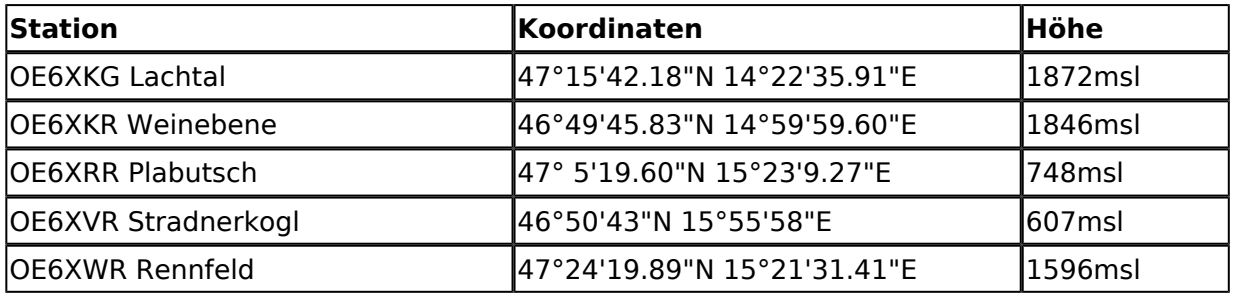

## <span id="page-9-0"></span>**OE7**

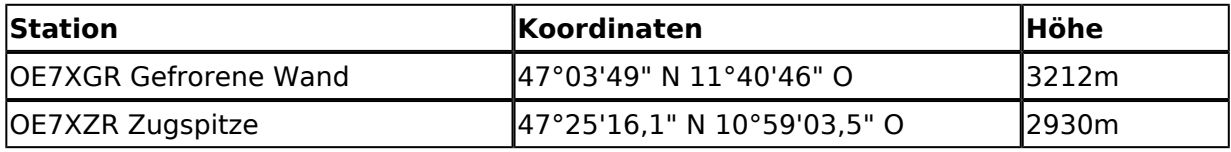

## <span id="page-9-1"></span>**OE8**

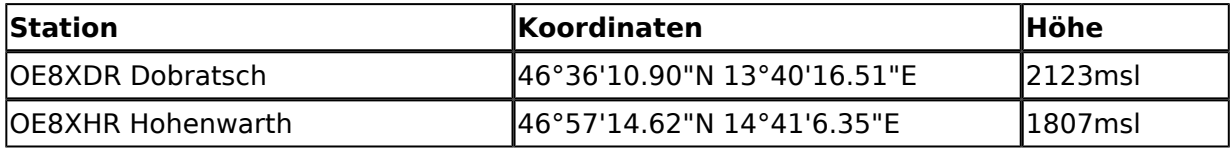

## <span id="page-9-2"></span>**OE9**

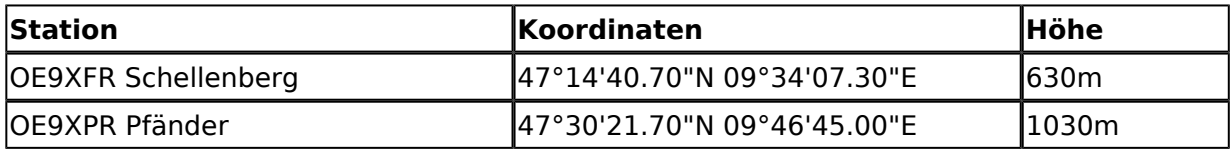

# <span id="page-9-3"></span>Exakte Koordinaten der Stationen im Ausland mit Anbindung an HAMNET in OE

## <span id="page-9-4"></span>**DL**

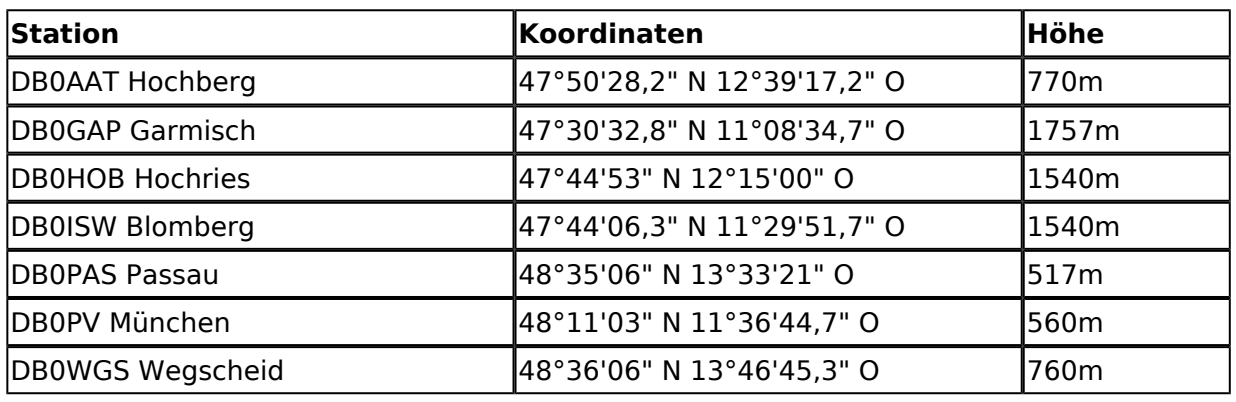

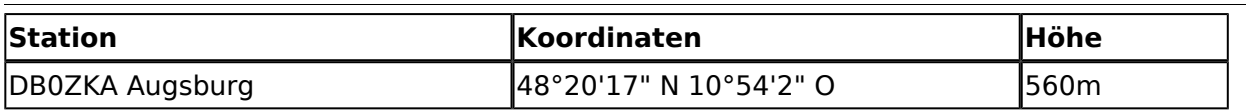

**−**

# <span id="page-11-0"></span>**X ARCHIV Koordinaten: Unterschied zwischen den Versionen**

[Versionsgeschichte interaktiv durchsuchen](https://wiki.oevsv.at) [VisuellWikitext](https://wiki.oevsv.at)

#### **[Version vom 22. Dezember 2009, 00:23](#page-16-0)  [Uhr](#page-16-0) ([Quelltext anzeigen\)](#page-16-0)** [OE2WAO](#page-6-0) ([Diskussion](https://wiki.oevsv.at/w/index.php?title=Benutzer_Diskussion:OE2WAO&action=view) | [Beiträge](https://wiki.oevsv.at/wiki/Spezial:Beitr%C3%A4ge/OE2WAO))

[← Zum vorherigen Versionsunterschied](#page-16-0)

Eine Kontrolle der Koordinaten kann und sollte auch in [http://earth.google.de Google Earth] durchgeführt werden.<br>

#### **[Version vom 10. Januar 2010, 17:56 Uhr](#page-16-0) ( [Quelltext anzeigen\)](#page-16-0)** [OE2WAO](#page-6-0) [\(Diskussion](https://wiki.oevsv.at/w/index.php?title=Benutzer_Diskussion:OE2WAO&action=view) | [Beiträge\)](https://wiki.oevsv.at/wiki/Spezial:Beitr%C3%A4ge/OE2WAO)

K

[Zum nächsten Versionsunterschied →](#page-16-0)

#### **Zeile 1: Zeile 1:**

**+**

[[Kategorie:Digitaler Backbone]] [[Kategorie:Digitaler Backbone]]

Eine Kontrolle der Koordinaten kann und sollte auch in [http://earth.google.de Google Earth] durchgeführt werden**. <br>Für [http://earth.google.de Google Earth] existiert auch ein** 

**[http://www.qslnet.de/member/hb9tlk /hammap.kmz Rufzeichen-Standort Plugin], zum Anzeigen gespeicherter Amateurfunk Stationen**.<br>

Zur [[Linkberechnung]] gibt es die freie Software [[Linkberechnung|Radio Mobile]].

# Version vom 10. Januar 2010, 17:56 Uhr

Zur [[Linkberechnung]] gibt es die freie Software [[Linkberechnung|Radio Mobile]].

Eine Kontrolle der Koordinaten kann und sollte auch in [Google Earth](http://earth.google.de) durchgeführt werden. Für [Google Earth](http://earth.google.de) existiert auch ein [Rufzeichen-Standort Plugin,](http://www.qslnet.de/member/hb9tlk/hammap.kmz) zum Anzeigen gespeicherter Amateurfunk Stationen.

Zur [Linkberechnung](#page-11-0) gibt es die freie Software [Radio Mobile](#page-11-0).

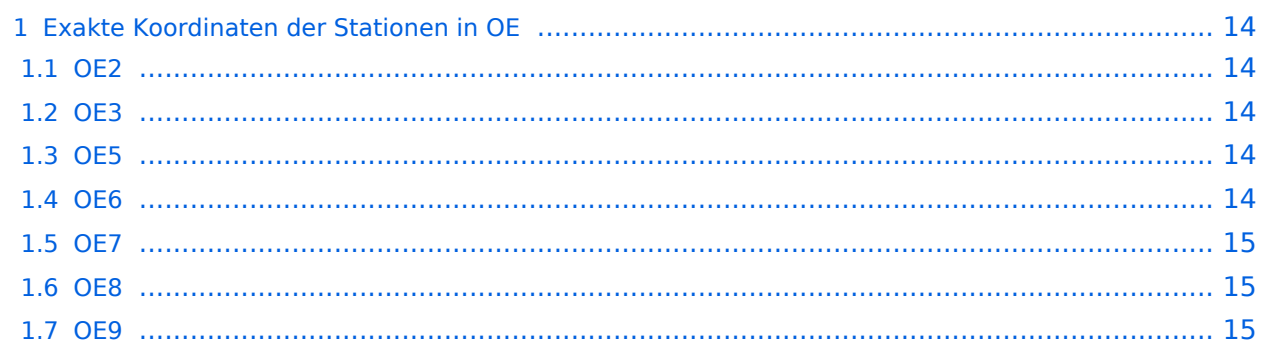

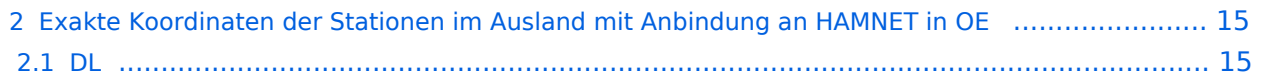

# <span id="page-13-0"></span>Exakte Koordinaten der Stationen in OE

## <span id="page-13-1"></span>**OE2**

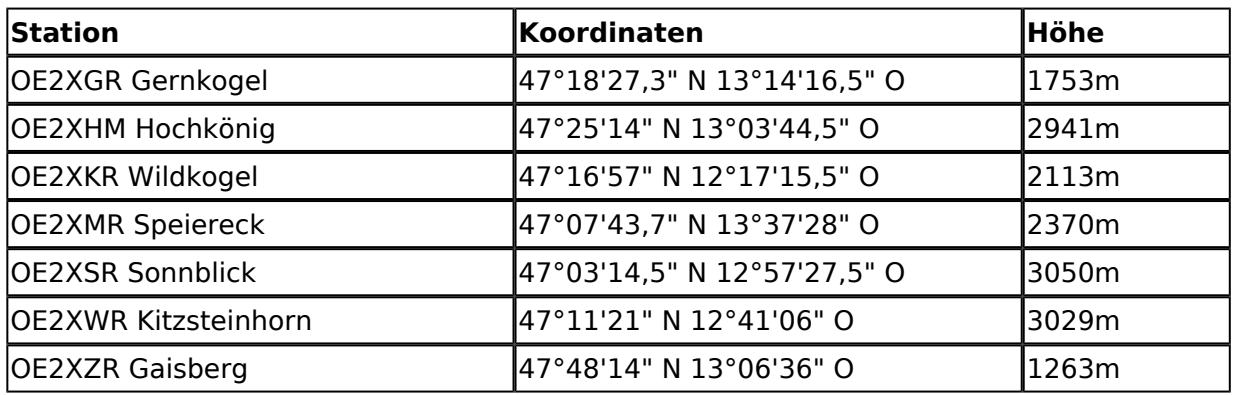

### <span id="page-13-2"></span>**OE3**

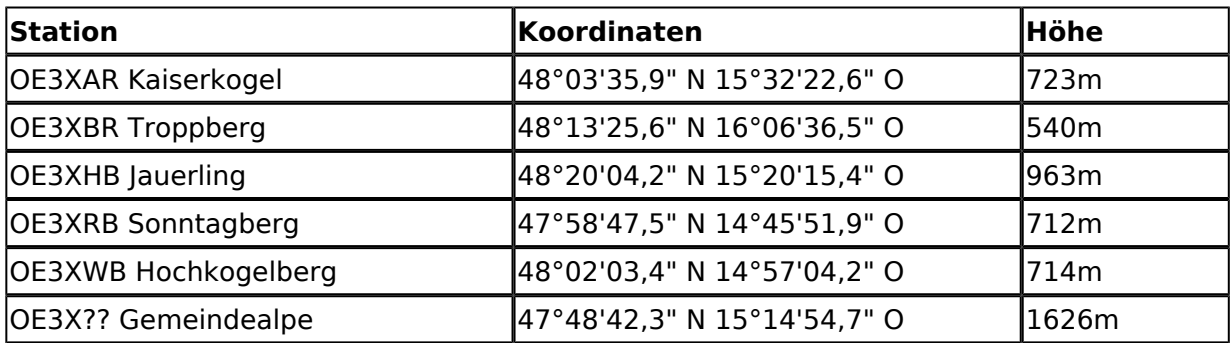

## <span id="page-13-3"></span>**OE5**

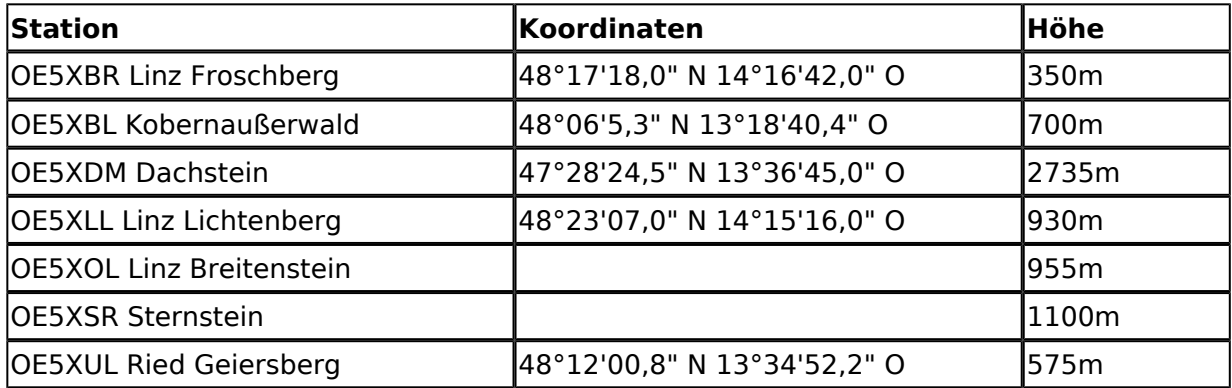

## <span id="page-13-4"></span>**OE6**

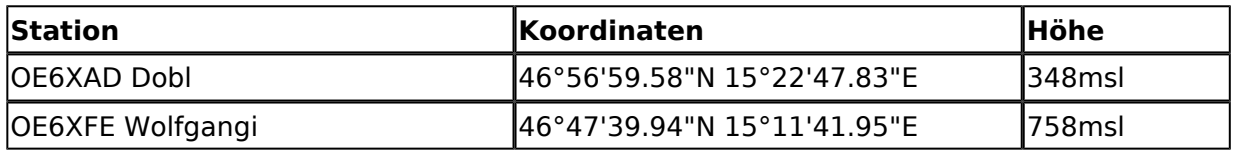

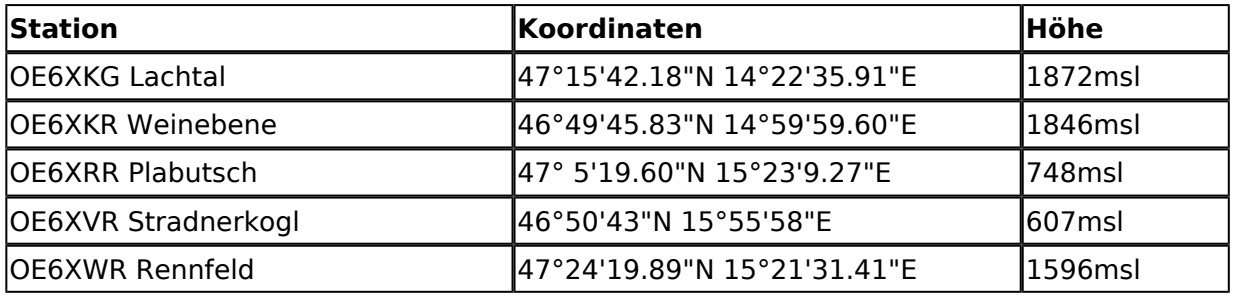

## <span id="page-14-0"></span>**OE7**

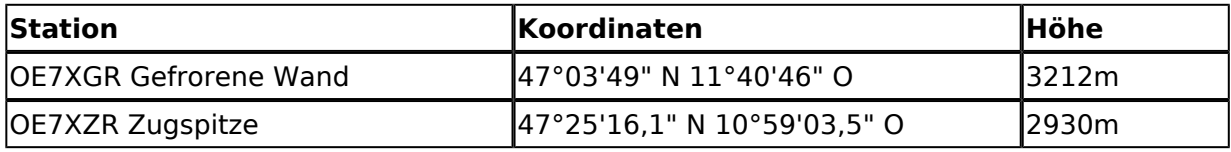

## <span id="page-14-1"></span>**OE8**

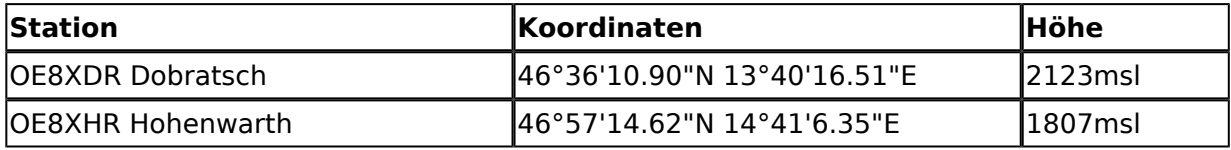

## <span id="page-14-2"></span>**OE9**

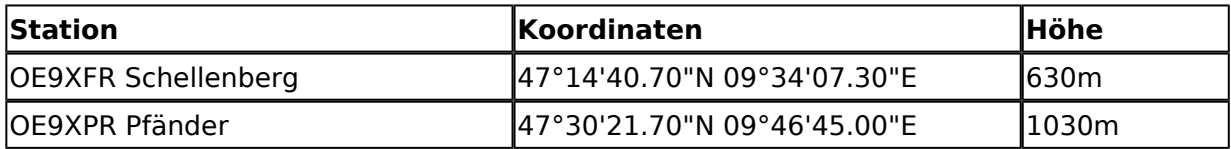

# <span id="page-14-3"></span>Exakte Koordinaten der Stationen im Ausland mit Anbindung an HAMNET in OE

## <span id="page-14-4"></span>**DL**

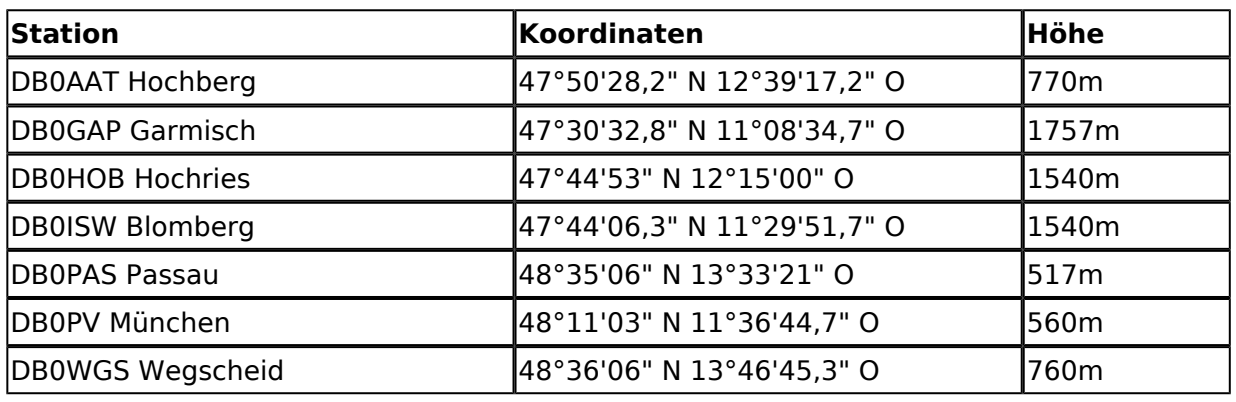

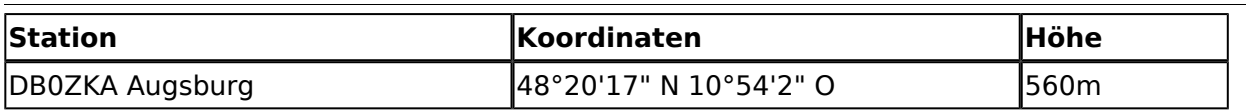

**−**

# <span id="page-16-0"></span>**X ARCHIV Koordinaten: Unterschied zwischen den Versionen**

[Versionsgeschichte interaktiv durchsuchen](https://wiki.oevsv.at) [VisuellWikitext](https://wiki.oevsv.at)

#### **[Version vom 22. Dezember 2009, 00:23](#page-16-0)  [Uhr](#page-16-0) ([Quelltext anzeigen\)](#page-16-0)** [OE2WAO](#page-6-0) ([Diskussion](https://wiki.oevsv.at/w/index.php?title=Benutzer_Diskussion:OE2WAO&action=view) | [Beiträge](https://wiki.oevsv.at/wiki/Spezial:Beitr%C3%A4ge/OE2WAO))

[← Zum vorherigen Versionsunterschied](#page-16-0)

Eine Kontrolle der Koordinaten kann und sollte auch in [http://earth.google.de Google Earth] durchgeführt werden.<br>

#### **[Version vom 10. Januar 2010, 17:56 Uhr](#page-16-0) ( [Quelltext anzeigen\)](#page-16-0)** [OE2WAO](#page-6-0) [\(Diskussion](https://wiki.oevsv.at/w/index.php?title=Benutzer_Diskussion:OE2WAO&action=view) | [Beiträge\)](https://wiki.oevsv.at/wiki/Spezial:Beitr%C3%A4ge/OE2WAO)

K

[Zum nächsten Versionsunterschied →](#page-16-0)

#### **Zeile 1: Zeile 1:**

**+**

[[Kategorie:Digitaler Backbone]] [[Kategorie:Digitaler Backbone]]

Eine Kontrolle der Koordinaten kann und sollte auch in [http://earth.google.de Google Earth] durchgeführt werden**. <br>Für [http://earth.google.de Google Earth] existiert auch ein** 

**[http://www.qslnet.de/member/hb9tlk /hammap.kmz Rufzeichen-Standort Plugin], zum Anzeigen gespeicherter Amateurfunk Stationen**.<br>

Zur [[Linkberechnung]] gibt es die freie Software [[Linkberechnung|Radio Mobile]].

# Version vom 10. Januar 2010, 17:56 Uhr

Zur [[Linkberechnung]] gibt es die freie Software [[Linkberechnung|Radio Mobile]].

Eine Kontrolle der Koordinaten kann und sollte auch in [Google Earth](http://earth.google.de) durchgeführt werden. Für [Google Earth](http://earth.google.de) existiert auch ein [Rufzeichen-Standort Plugin,](http://www.qslnet.de/member/hb9tlk/hammap.kmz) zum Anzeigen gespeicherter Amateurfunk Stationen.

Zur [Linkberechnung](#page-11-0) gibt es die freie Software [Radio Mobile](#page-11-0).

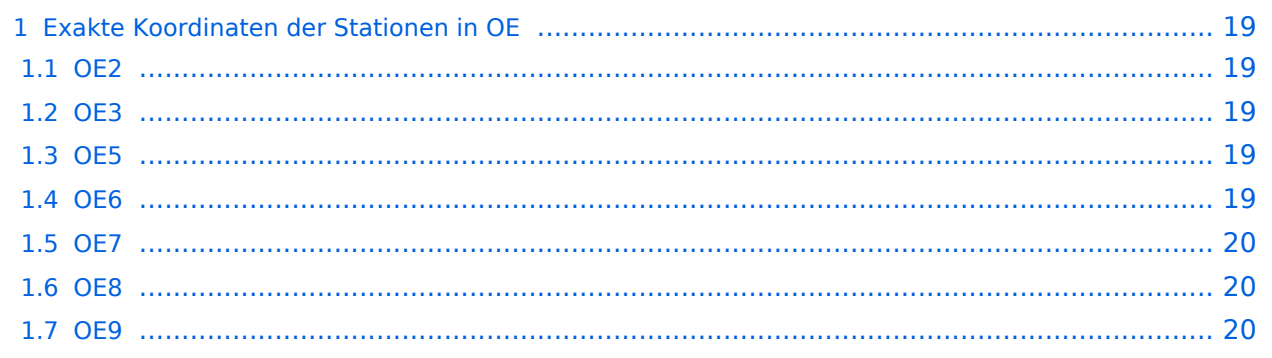

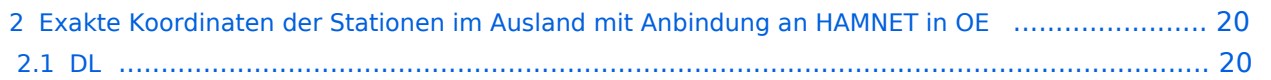

# <span id="page-18-0"></span>Exakte Koordinaten der Stationen in OE

## <span id="page-18-1"></span>**OE2**

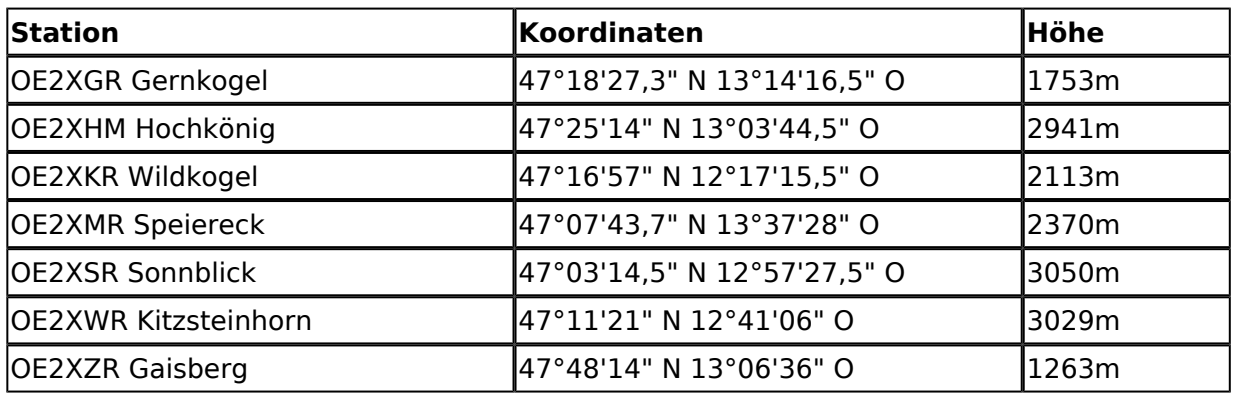

### <span id="page-18-2"></span>**OE3**

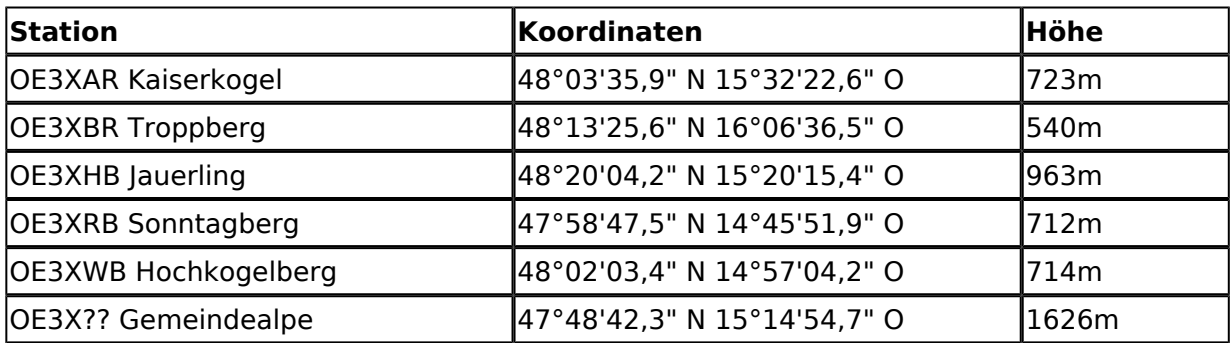

## <span id="page-18-3"></span>**OE5**

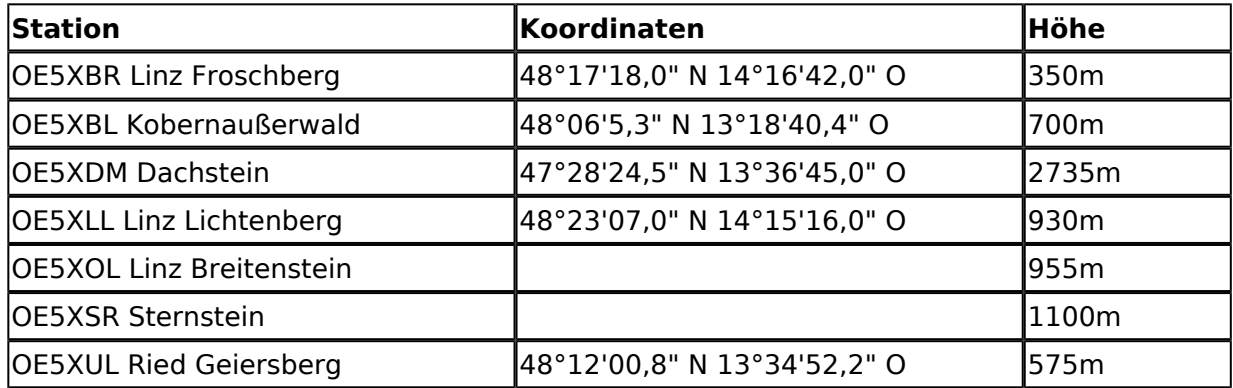

## <span id="page-18-4"></span>**OE6**

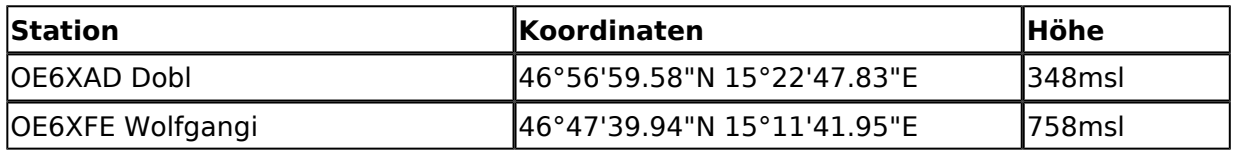

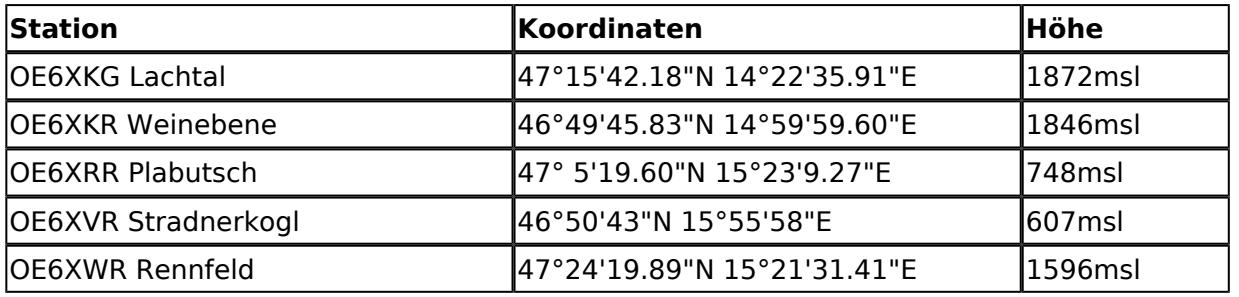

## <span id="page-19-0"></span>**OE7**

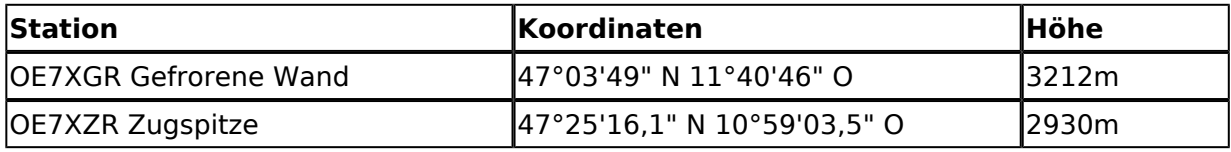

## <span id="page-19-1"></span>**OE8**

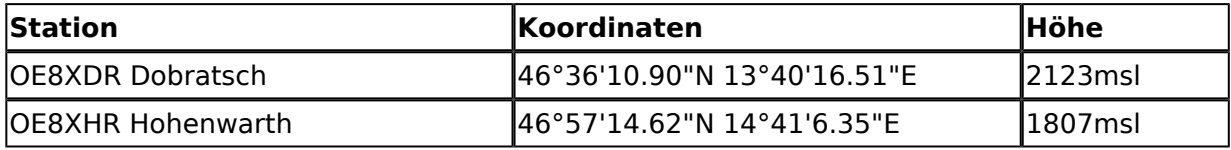

## <span id="page-19-2"></span>**OE9**

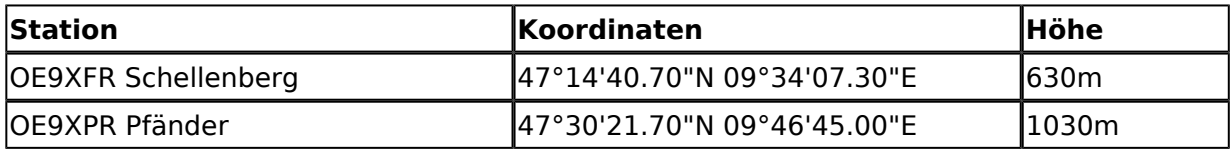

# <span id="page-19-3"></span>Exakte Koordinaten der Stationen im Ausland mit Anbindung an HAMNET in OE

## <span id="page-19-4"></span>**DL**

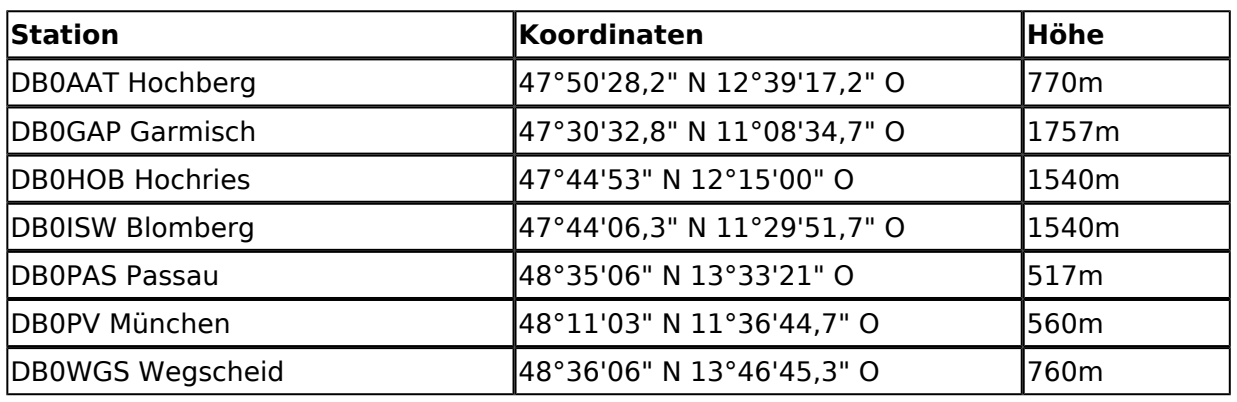

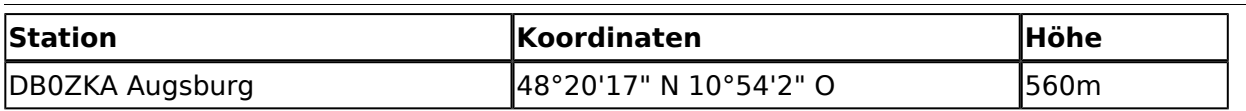